### **PANDUAN MEMPELAJARI REPORT PADA SYSTEM RESERVASI**

## **www.adulamtravel.com/login.anwtour.com**

### **I.REPORT PERTAMA**

Langkah Langkahnya

- Report User Summary Simple
- User Masukkan user anda
- Interface Masukkan Kategori maskapai
- Akan muncul respon sbb

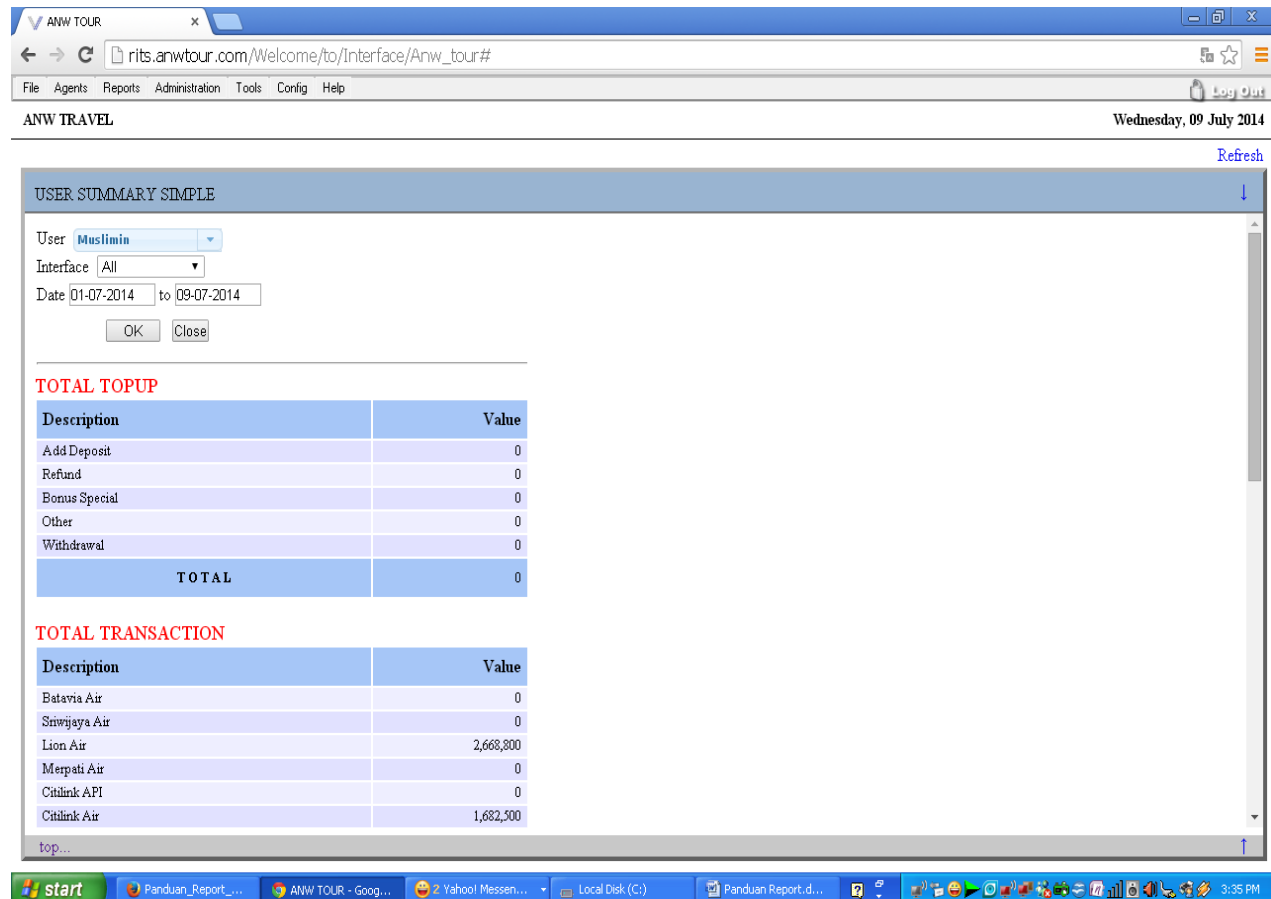

Pada bagian ini anda melihat semua transaksi simple (sederhana) selama periode yang anda pilih diantaranya

Total Top Up :

- Add Deposit : Penambahan Saldo
- Refund : Refund / Pengembalian Tiket
- Bonus : Jumlah bonus
- Withdrawal : Pendebitan Lewat System Manual

II. Total Transaction : Total Transaksi yang terjadi

## **II. REPORT KEDUA**

# Report – Summary – Detail

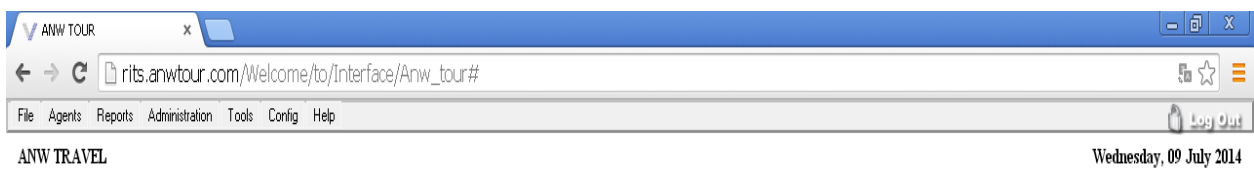

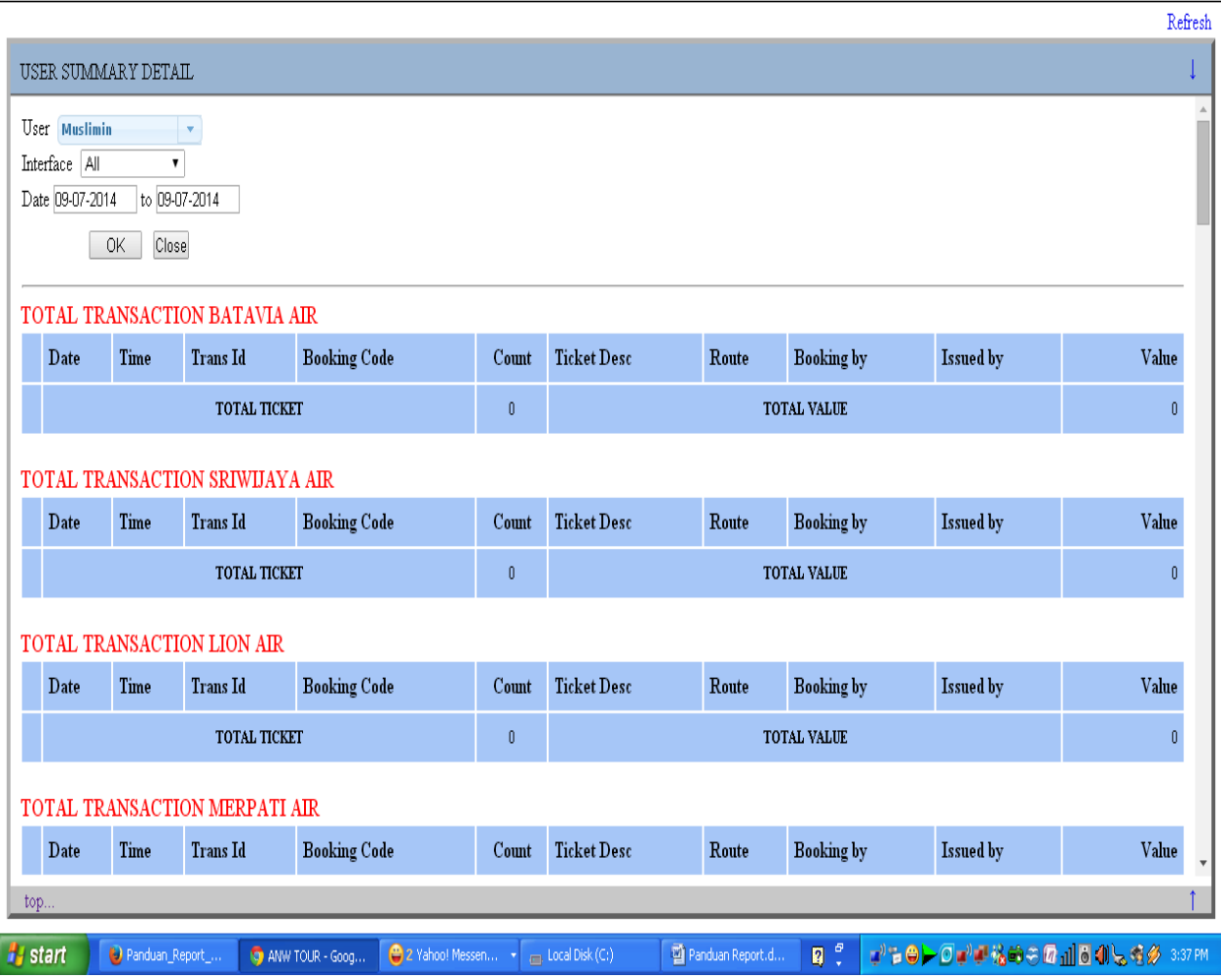

Pada bagian Ini anda akan Melihat Semua transaksi yang terjadi secara detail maskapai demi maskapai sesuai dengan transaksi yang anda pilih pada periode tertentu (anda pilih pada kolom date)

### **III. REPORT KETIGA**

- User Summary Compact  $\bullet$
- Masukkan user  $\bullet$
- Pilih All (semua maskapai
- Date periode yang anda Pilih
- Klick Ok

Maka tampilannya adalah sebagai berikut

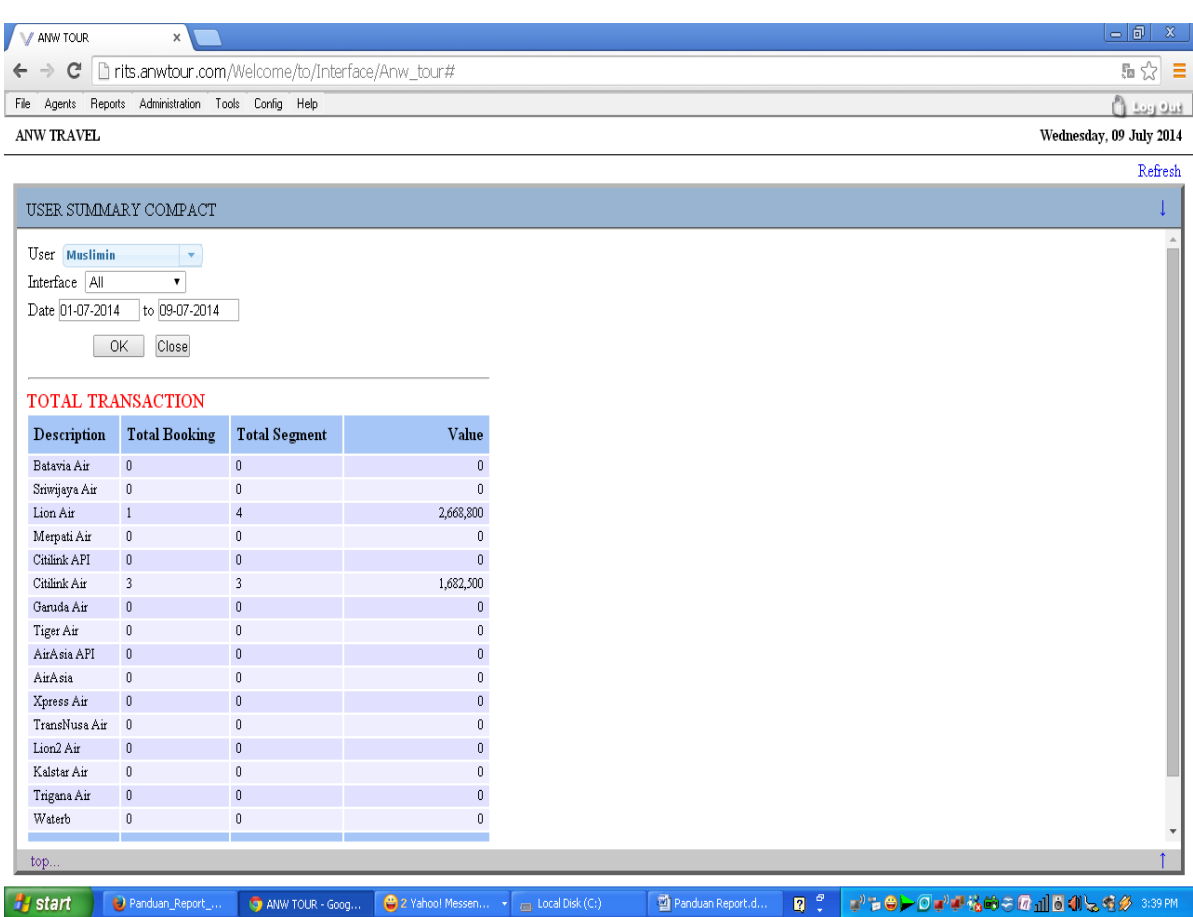

*i* start **D** Par அடி )… ∣U∕ Pada bagian ini dijelaskan secara singkat Jumlah tiket dan jumlah Penumpang yang anda jual selama periode yang anda pilih.

Total Booking : Jumlah bookingan atau tiket Total Segment : Jumlah Penumpang (Pax)

### **IV. REPORT KE EMPAT**

- Report user Bonus
- Masukkan User anda
- Masukkan Periode yang anda Pilih
- Maka akan tampak sebagai berikut  $\bullet$

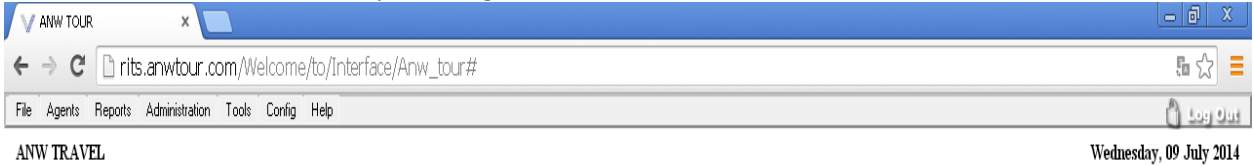

ANW TRAVEL

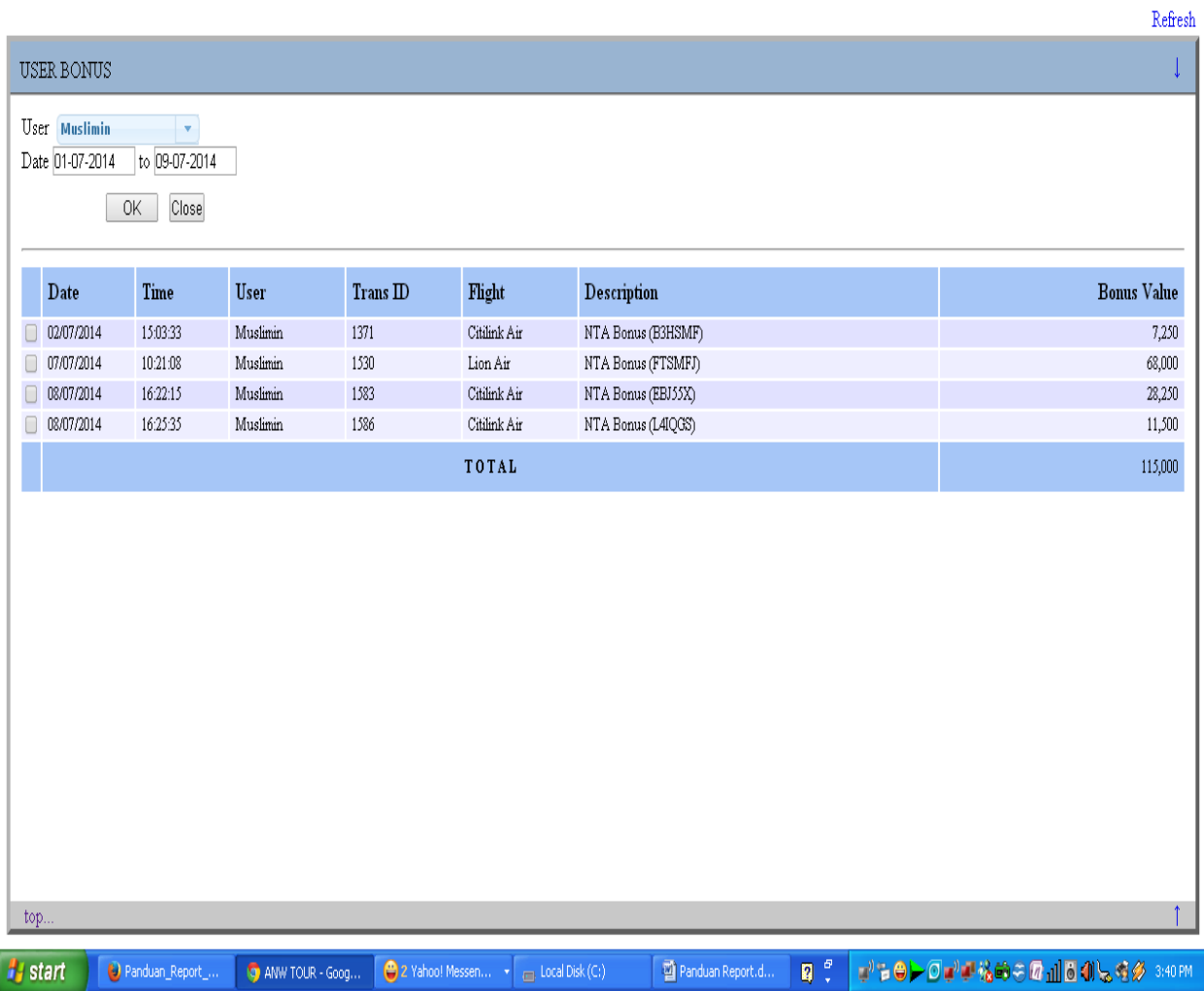

Pada bagian ini anda bisa Melihat Besar bonus/komisi dari masing masing maskapai lengkap dengan code booking -Jam – tanggal – jumlah seperti g ambar diatas

### **V. REPORT KELIMA**

- REPORT USER CASH FLOW
- Masukkan User anda
- Pilih Periode
- Pada Kolom Action pilih ANY
- Pilih Periode yang mau anda lihat Maka akan Muncul Hasil sbb

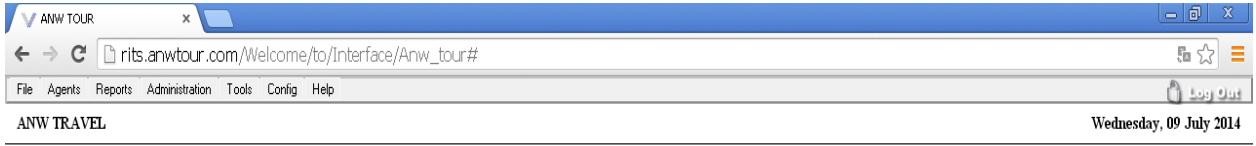

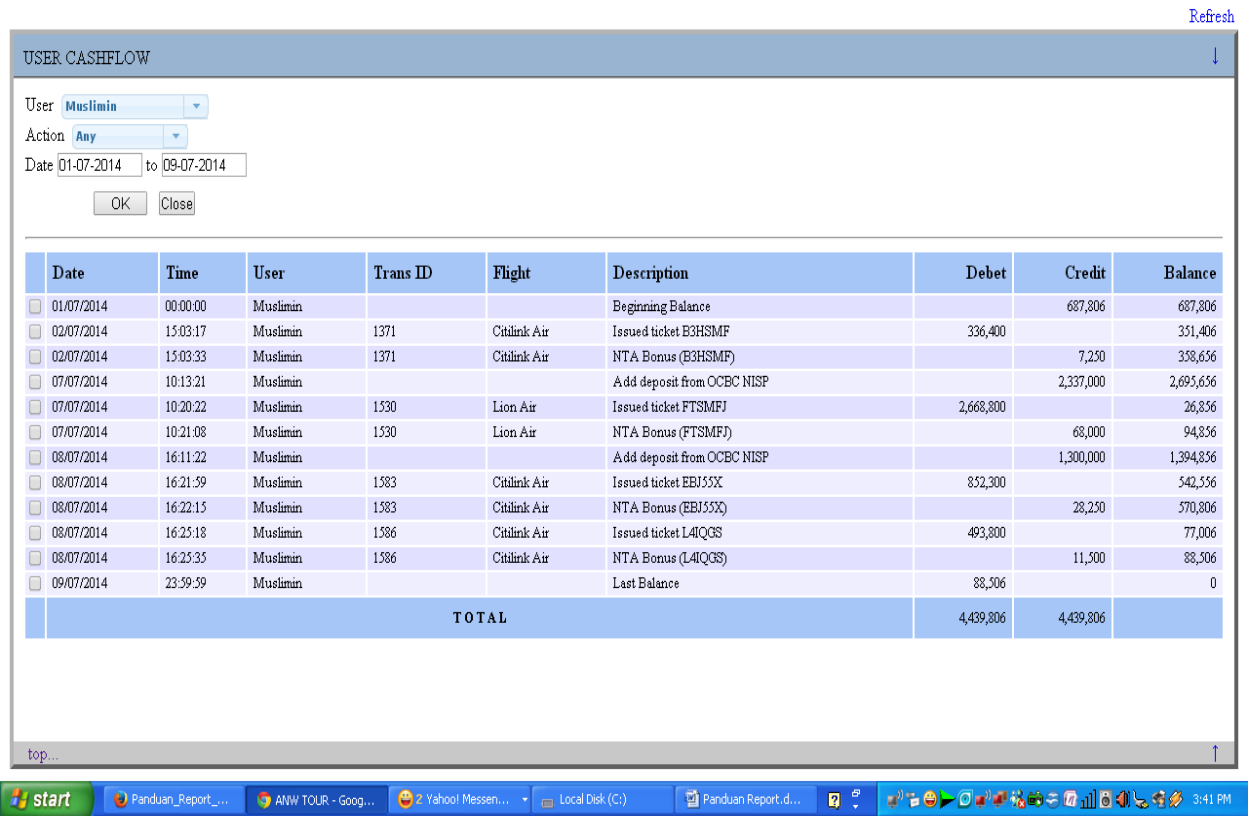

Pada bagian ini anda bisa melihat semua Transaksi secara detail:

Debit : Jumlah uang yang terpotong dari account anda, karena adanya transaksi penjualan tiket. Kredit : Jumlah dana yang masuk ke account anda, baik Deposit ataupun Bonus Komisi dari Penjualan . Last Balance : Saldo anda Terahir

Jumlah antara Debit dan Kredit selalu sama .Hasil ini adalah Penjumlahan yang terjadi dari semua transaksi pada periode yang anda pilih (pilih kurun waktu).Dari semua laporan yang ada pada System Reservasi bagian ini adalah laporan yang paling lengkap.